# Moduł graph w Pascalu

Wykład: uses graph, InitGraph, Detect, SetGraphMode, kolory, wypełnienia, linie, SetFillStyle, FloodFill, SetLineStyle, SetTextStyle, OutTextXY, SetTextJustify, GetMaxX, ClearDevice, MoveTo, LineTo, PutPixel, Rectangle, Circle, Bar3D, Ellipse, Arc, PieSlice

 $(\pi)$ 

 $\odot$   $\odot$ 

 $(\cdot)$ 

 $\odot$   $\odot$   $\odot$ 

# MODUŁ GRAPH W PASCALU

5.5

Biblioteka dostępna po dodaniu klauzuli: **uses Graph;** służy zazwyczaj do graficznej prezentacji wyników obliczeń:

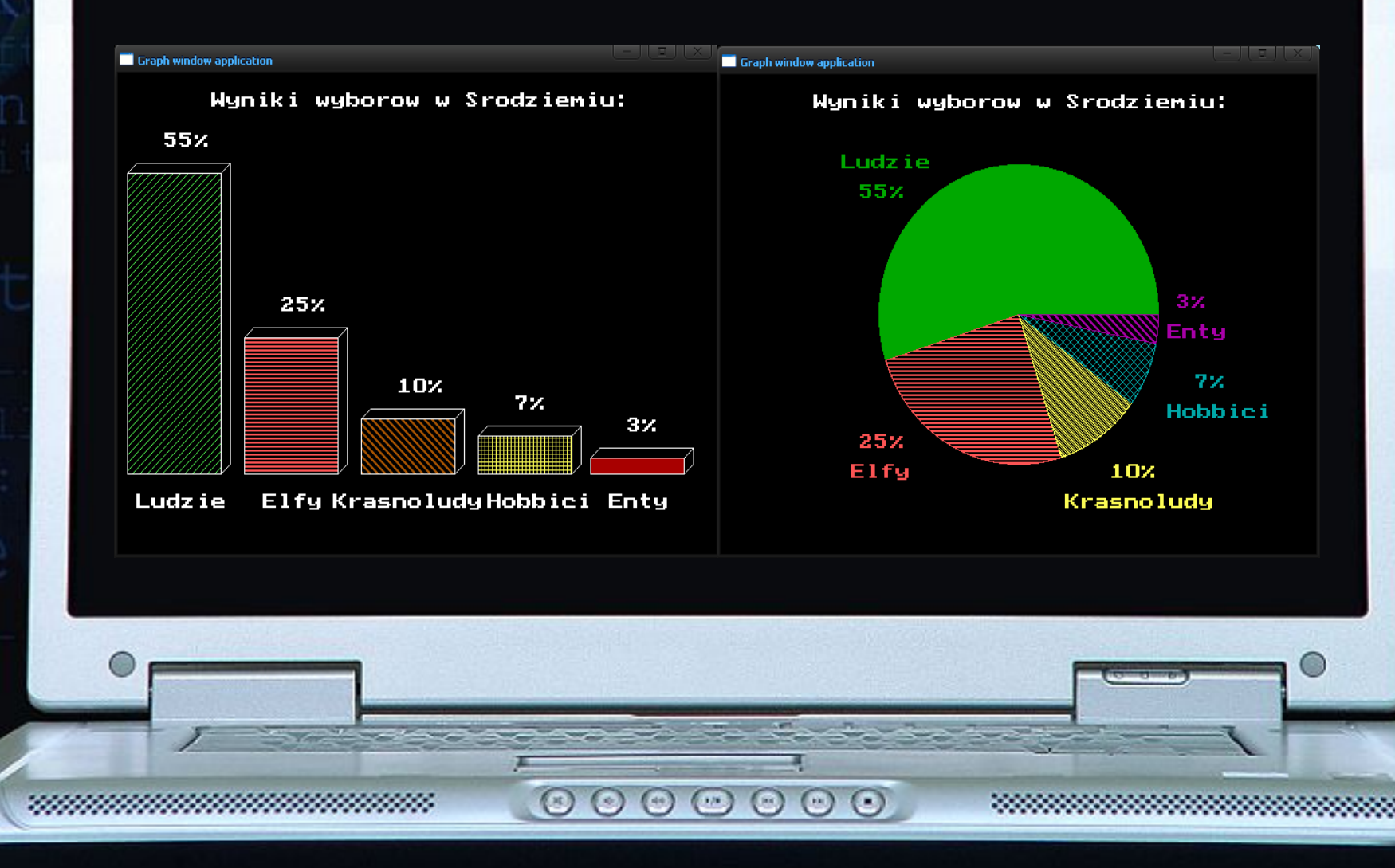

## INICJOWANIE TRYBU GRAFICZNEGO VGAHi 640x480 W DEV-PASCALU

 $\begin{array}{c} \circ \\ \circ \\ \circ \end{array}$ 

**uses** Crt,Graph;

var sterownik, tryb: smallint;

#### **begin**

sterownik:=VGA; tryb:=VGAHi; InitGraph(sterownik,tryb,'');

//tutaj instrukcje graficzne

**Contract Contract** 

CloseGraph; **end.**

W Dev-Pascalu może pozostać puste, we Free Pascalu należy tutaj podać ścieżkę do katalogu BGI np. C:\fpc\BGI

## INICJOWANIE TRYBU GRAFICZNEGO W WYSOKIEJ ROZDZIELCZOŚCI

 $\begin{array}{c} \circ \\ \circ \\ \circ \end{array}$ 

**uses** Crt,Graph;

var sterownik, tryb: smallint;

Nastąpi autodetekcja karty i trybu graficznego wykorzystywanego na danym komputerze; Zamiast Detect można wpisać 0

#### **begin**

sterownik:=Detect; tryb:=Detect; InitGraph(sterownik,tryb,'');

//tutaj instrukcje graficzne

**BAR CAR** 

CloseGraph; **end.**

## INICJOWANIE TRYBU GRAFICZNEGO Z UŻYCIEM STEGRAPHMODE()

**uses** Crt,Graph;

var sterownik, tryb: smallint;

#### **begin**

sterownik:=Detect; tryb:=Detect; InitGraph(sterownik,tryb,''); CloseGraph; SetGraphMode(4); //tutaj instrukcje graficzne

 $(\mathbb{R})$ 

 $\circ\circ\circ\circ\circ$ 

CloseGraph; **end.**

**Contract of the Contract of the Contract of the Contract of the Contract of the Contract of the Contract of the Contract of the Contract of the Contract of the Contract of the Contract of The Contract of The Contract of T** 

Za pomoca funkcii SetGraphMode() ustawiamy wybraną dla programu rozdzielczość, pierwotne okno w wysokiej rozdzielczości zamykamy tuż po inicjacji

## KRÓTKI PRZEGLĄD STEROWNIKÓW...

Można używać zamiennie numerów i nazw:

- 0 = Detect
- $1 = CGA$

5.5

- $2 = MCGA$
- $3 = EGA$
- $4 = EGAG4$
- 5 = EGAMono
- $6 = IBM8514$
- 7 = HercMono
- $8 = ATT400$
- $9 = VGA$
- 10= PC3270

 ${\circ} {\circ} {\circ} {\circ} {\circ} {\circ} {\circ}$ 

# ...ORAZ TRYBÓW GRAFICZNYCH

 $EGALo = 640 \times 200$ , 16 kolorów  $EGAHi = 640 \times 350$ , 16 kolorów EGA64Lo = 640 x 200, 16 kolorów EGA64Hi =  $640 \times 350$ , 4 kolory EGAMonoHi =  $640 \times 480$ , 2 kolory (czarno-białe) HercMonoHi = 720 x 348, 2 kolory ( czarno-białe )  $ATT400C0 = 320 \times 200$ , 4 kolory z palety nr 0  $ATT400C1 = 320 \times 200$ , 4 kolory z palety nr 1  $ATT400C2 = 320 \times 200$ , 4 kolory z palety nr 2  $ATT400C3 = 320 \times 200$ , 4 kolory z palety nr 3  $ATT400Med = 640 \times 200, 2 kolory (czarno-białe)$  $ATT400Hi = 640 \times 400$ , 2 kolory (czarno-białe) VGALo = 640 x 200, 16 kolorów  $VGMed = 640 \times 350$ , 16 kolorów  $VGAHi = 640 \times 480, 16$  kolorów PC3270Hi = 720 x 350, 2 kolory ( czarno-białe ) IBM8514Lo = 640 x 480, 256 kolorów IBM8514Hi = 1024 x 768, 256 kolorów historii, bo wielu z nich nasze nowoczesne karty, a już zwłaszcza monitory nie obsługują  $\odot$ WNIOSEK: pozwól na autodetekcję karty  $\odot$ 

 $(\mathbb{R})$ 

 $\odot$ 

 $\left( \circ \right)$ 

 $(\cdot)$ 

 $\odot$   $\odot$   $\odot$ 

To w zasadzie lekcja

## PRZEGLĄD PODSTAWOWYCH KOLORÓW

 $\begin{array}{ccc} \circ & \circ & \circ & \circ & \circ \end{array}$ 

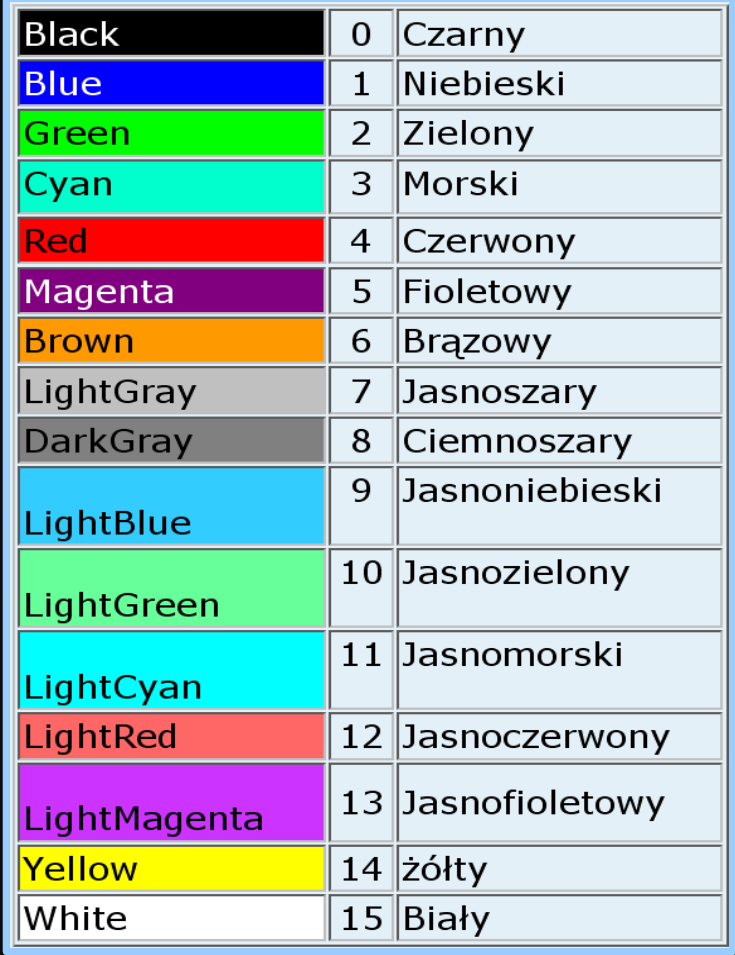

545

#### Przykłady:

د د

SetColor(yellow);

SetFillStyle(8,Cyan);

mm

 $\sim$ 

O

## PRZEGLĄD PODSTAWOWYCH WYPEŁNIEŃ

Można używać zamiennie numerów i nazw:

- 0 = EmptyFill → wypełnienie kolorem tła
- 1 = SolidFill → wypełnienie ciągłe
- 2 = LineFill → wypełnienie pogrubionymi liniami poziomymi
- $3$  = LtSlashFill  $\rightarrow$  wypełnienie liniami pochyłymi w prawo
- 4 = SlashFill → wypełnienie pogrubionymi liniami pochyłymi w prawo
- 5 = BkSlashFill → wypełnienie pogrubionymi liniami pochyłymi w lewo
- 6 = LtBkSlashFill  $\rightarrow$  wypełnienie liniami pochyłymi w lewo
- $7 = HatchFill \rightarrow wypełnienie siatką pionową$
- 8 = xHatchFill → wypełnienie siatką ukośną
- 9 = InteerleaveFill → wypełnienie liniami splecionymi
- $10 =$  VideDotFill  $\rightarrow$  wypełnienie kropkami
- 11 = CloseDotFill → wypełnienie zagęszczonymi kropkami

Przykłady: SetFillStyle(HatchFill,Cyan); FloodFill(450,110,BkSlashFill);

 $\odot$   $\odot$ 

 $\left( \begin{matrix} \bullet \\ \bullet \end{matrix} \right)$ 

## PRZEGLĄD RODZAJÓW LINII

Można używać zamiennie numerów i nazw:

- $0 =$  SolidLn  $\rightarrow$  ciągła
- $1 =$  DottedLn  $\rightarrow$  kropkowana
- $2 =$  CenterLn  $\rightarrow$  symetryczna
- $3 =$  DashedLn  $\rightarrow$  przerywana
- 4 = UserBitLn → o wzorze zdefiniowanym przez użytkownika

Rodzaje grubości linii to:

 $\odot$ 

 $\odot$ 

 $1 = \text{NormWidth} \rightarrow \text{linia normalna}$  $3$  = ThickWidth  $\rightarrow$  linia pogrubiona

Przykłady: SetLineStyle(SolidLn,0,ThickWidth);

 $(\pi)$ 

# PRZEGLĄD WYBRANYCH **FUNKCJI** GRAFICZNYCH

 $\begin{array}{c} \circ \\ \circ \\ \circ \end{array}$ 

5.50

### SetColor(Kolor);

Ustawia kolor pędzla dla wszystkich kolejnych figur na kolor podany w nawiasie.

#### SetFillStyle(Wzorzec, Kolor);

Ustawia kolor pędzla oraz wypełnienie dla wszystkich kolejnych figur.

FloodFill(x,y,Kolor);

Wypełnia przestrzeń wypełnieniem ustawionym przez SetFillStyle. Zmienna kolor określa kolor ograniczający przestrzeń wypełnianą, czyli ustala obszar graniczny wypełnienia.

#### SetLineStyle (Rodzaj, Wzor, Grubosc)

 $($ 

 $\odot$ 

 $\odot$   $\odot$ 

Zmienia rodzaj linii oraz jej grubość.

 $\circ$ 

#### SetTextStyle(Krój, Kierunek, Rozmiar);

Pierwszy argument określa krój pisma (wymagany jest plik \*.chr zawierający czcionki → w DevPascalu jest on niedostępny):

- $0 =$  DefaultFont,
- $1$  = TriplexFont,
- $2 =$ SmallFont,
- 3 = SansSerifFont,
- 4 = GothicFont.

Drugi z parametrów określa kierunek wyprowadzania tekstu.

- 0 = HorizDir wyprowadzanie poziome od lewej do prawej,
- 1 = VertDir wyprowadzanie pionowe z góry na dół.

 $(\mathbb{R})$ 

 $\circ$ 

Do określania rozmiaru pisma należy zastosować liczby 1..10

 $($   $\cdot$   $)$ 

 $\left(\begin{array}{c} \cdots \end{array}\right)$ 

 $\odot$   $\odot$ 

#### OutTextXY(x, y, 'Hello World!');

Wywołanie tej procedury powoduje wyprowadzenie na ekranie tekstu w punkcie o współrzędnych x i y.

#### SetTextJustify(Poziom, Pion);

Procedura ta umożliwia wyrównywanie lub centrowanie wyprowadzanego łańcucha względem wskaźnika ekranu lub określonego punktu. Predefiniowane stałe:

 $\begin{array}{c} \circ \\ \circ \\ \circ \end{array}$ 

 POZIOM: 1 = CenterText  $0 =$  LeftText  $2 =$  RightText

5.5

 PION: 0 = BottomText  $2 = TopText$ 

#### GetMaxX(); GetMaxY();

Funkcje te zwracają informację o aktualnej rozdzielczości ekranu (szerokość i wysokość w pikselach).

#### ClearDevice();

Po zainicjowaniu trybu graficznego dostępna jest cała powierzchnia ekranu. Jego zawartość może być w dowolnym miejscu programu oczyszczona poprzez wywołanie bezparametrowej procedury ClearDevice, która oprócz czyszczenia ekranu resetuje także przypisane wszystkim parametrom graficznym wartości.

### MoveTo(x, y);

Przesuwa wskaźnik ekranu (graficzny kursor) do punktu o współrzędnych (x,y). Wskaźnik ekranu jest zawsze odniesiony do punktu  $(0,0) \rightarrow$  lewy górny róg bieżącego okna.

 $(\mathbb{R})$ 

 $\odot$   $\odot$ 

 $(\cdot)$ 

 $\odot$   $\odot$   $\odot$ 

### LineTo (x,y);

Spowoduje narysowanie odcinka od miejsca aktualnego położenia graficznego wskaźnika ekranu do punktu o podanych w wywołaniu współrzędnych (x,y), po czym wskaźnik ekranu zostanie przesunięty do końca narysowanego odcinka.

#### Line (x1,y1,x2,y2);

Wywołanie procedury spowoduje narysowanie odcinka od punktu ekranu o współrzędnych (x1,y1) do punktu o współrzędnych (x2,y2). Aktualne położenie graficznego wskaźnika ekranu nie ulega przy tym zmianie.

#### PutPixel (x,y,kolor);

Rysuje piksel o zadanym kolorze na ekranie w miejscy określonym współrzędnymi x,y.

 $(\mathbb{R})$ 

 $\odot$ 

 $(44)$ 

 $(\cdot)$ 

 $\odot$   $\odot$   $\odot$ 

#### Rectangle(x1, y1, x2, y2);

5.5

Narysuje prostokąt, gdzie punkt (x1,y1) to lewy górny narożnik prostokąta, a (x2,y2) prawy dolny.

#### $Bar3D(x1,y1,x2,y2,depth,true);$

Narysuje prostopadłościan, gdzie punkt (x1,y1) to lewy górny narożnik przedniej ściany, a (x2,y2) prawy dolny.

Parametr depth określa głębokość prostopadłościanu - długość odcinka w rzucie osi Z na płaszczyźnę.

## Circle(x,y,r)

Rysuje okrąg o środku w punkcie x,y oraz promieniu o długości r.

 $($   $\cdot$   $)$ 

 $\odot$   $\odot$   $\odot$ 

 $(\mathbb{R})$ 

 $\odot$   $\odot$ 

#### Ellipse(x,y,0,360,Rx,Ry);

Narysuje elipsę o środku w punkcie (x,y), następnie podane są kąty w stopniach (od 0 do 360 daje pełną elipsę), Rx i Ry to dwa promienie wodzące elipsy

#### $Arc(x,y,a,b,R);$

Rysuje wycinek okręgu o środku w punkcie x,y oraz promieniu o długości R. Wycinek powstaje od wielkości kąta w stopniach a do b  $-$  np. a=0; b=180 daje półokrąg.

#### PieSlice(320,240,a,b,R);

Rysuje wycinek koła o środku w punkcie x,y oraz promieniu o długości R. Wycinek powstaje od wielkości kąta w stopniach a do b – np. a=0; b=180 daje półkole.

 $\circ$   $\circ$   $\circ$   $\circ$   $\circ$ 

 $(\mathbb{R})$